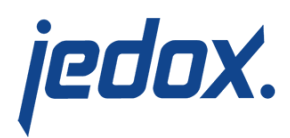

## **[Getting Started with the](https://knowledgebase.jedox.com/knowledgebase/getting-started-with-the-workflow-building-block/) [Workflow Building Block](https://knowledgebase.jedox.com/knowledgebase/getting-started-with-the-workflow-building-block/)**

[Return to Workflow Building Block Overview](https://knowledgebase.jedox.com/knowledgebase/workflow-building-block-overview/)

The Workflow building block allows you to use Workflow in a custom application. This takes a few manual steps, but also brings pre-built Workflow functionality into your customized work environment. Workflow helps collect planning data [\(see article for more information\).](https://knowledgebase.jedox.com/knowledgebase/workflow-in-custom-applications/)

To get familiar with the Workflow building block, you can install it with a sample configuration which includes sample data. You can find directions on how to configure the model with sample data in [Setting](https://knowledgebase.jedox.com/knowledgebase/setting-up-workflow-building-block/) [Up the Workflow Building Block.](https://knowledgebase.jedox.com/knowledgebase/setting-up-workflow-building-block/)

The model can also be set up without sample data. Follow the steps below to configure the workflow building block into your own custom application. Please note: this article assumes you, as a report designer, have already established your own custom application with a custom database and a custom root folder. Once you configure the workflow, a key user will take over daily operations.

**1. Set up Building Block**

Install the model without sample data. For directions, see Setting up Workflow Building Block. **Note:** The Workflow Building Block needs a custom database and custom root folder to function. [See Set Up Workflow Building Block.](https://knowledgebase.jedox.com/knowledgebase/setting-up-workflow-building-block/)

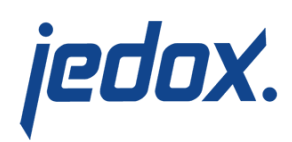

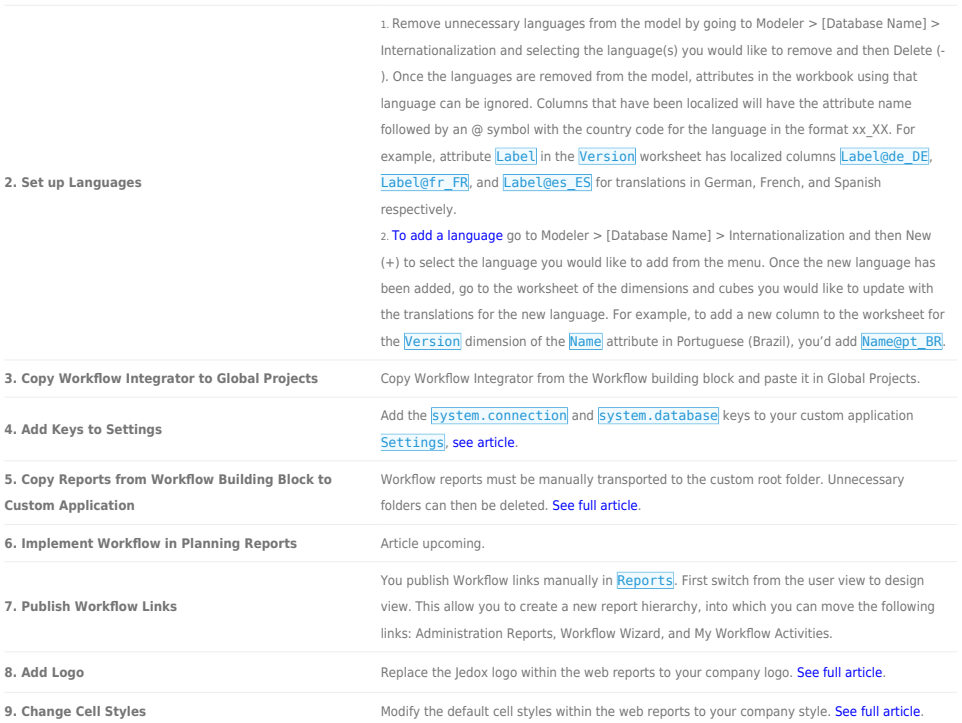

At this point basic configuration is complete!

The key user now takes over the daily operations of the Workflow building block. The Workflow Wizard will guide the key user through the steps for key users to create and maintain workflow from here on out.

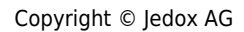